# CS1007: Object Oriented Design and Programming in Java

Lecture #23 April 13

Shlomo Hershkop shlomo @cs.columbia.edu

#### Outline

- Combining threads and graphics
- Animation
- Some code examples
- Help with graphic part of homework

#### Announcement

- Passover holiday
- Thanks for TA's for running the class
- Regular class next Tuesday

# Graphics

- So we've done some basic swing graphics
- Most of your programming has been
  - Setup window
  - Add bunch of elements
  - Register Events for specific component
  - Add logic to help events
  - Wait for something.....

# Game programming

When you code a game, its almost the same

- With the exception if you just sit there...the game player dies
  - If the player dies a horrible death, game is more popular (or so it seems)

#### Games?

 So how do you think this is different than what we did ?66

#### Threaded events

 The main difference is that a thread of execution is manipulating parts of the game environment

Lets start to play with some of this

# Warning

- One of the big advantages is that Java comes with many libraries for you to use
- Lots of graphic ability packaged with java
  - Awt
  - Swing
- Many many libraries available for you to use
- So before reinventing the wheel

Design your graphical environment

Think of the components

Try to find someone else's library to reuse

# Big advantage

- 1. Don't waste time reinventing wheel
- 2. They've probably worked out a bunch of bugs you haven't even imagined yet ©
- 3. Sometimes buggy, so good idea to keep an open mind during debugging
- If many people use this library, more chance a bug has been discovered and fixed already

#### Where to find libraries?

- First decide what you want
- Start searching sun java's website
- Else use your favorite engine to find one

#### Question

 When would it be a bad idea to use someone else's package ??

#### Answers

- If you are selling a product
  - Licensing issues
- If you want control, and source code isn't available
- No one has built it yet

# Simple window with no action

```
public static void main(String[] args) {

JFrame easyWindow = new JFrame();
easyWindow.setLayout(new FlowLayout());
easyWindow.setSize(300, 300);
easyWindow.setTitle("This is your first window");
easyWindow.setDefaultCloseOperation(JFrame.EXIT_ON_C LOSE);
easyWindow.setVisible(true);
}
```

### Progress

 Many times when you have a long running task you want to show progress

So user wont run away

Anyone used this in java?

# JProgressBar

Allows you to draw a progress bar

Can set it to show percentage progress

## Tool tip

 You can register strings or html information to show up when you move the mouse over a component

Its called .setToolTipText()

#### **Enabled**

 If you have a component, but don't want it to be used, can set it to be "grayed" out

Call .setEnabled(boolean) to turn it on/off

# Lets add to our simple window a progress bar

```
public static void main(String[] args) {
JFrame easyWindow = new JFrame();
easyWindow.setLayout(new FlowLayout());
easyWindow.setSize(300, 300);
easyWindow.setTitle("This is your first window");
easyWindow.setDefaultCloseOperation(JFrame.EXIT ON CLOSE);
JProgressBar progress = new JProgressBar(1,100);
progress.setToolTipText("this will show up when you move
  the mouse over");
easyWindow.add(progress);
easyWindow.setVisible(true);
```

Pretty straightforward, but two things:

- Its just sitting there
- User has no idea what the progress bar is for
  - Any ideas for solving these ?

#### Solutions

Can create a thread to update it every X seconds

 Add a jlabel to tell us what the progress bar is

```
public static void main(String[] args) {
JFrame easyWindow = new JFrame();
easyWindow.setLayout(new FlowLayout());
easyWindow.setSize(300, 300);
easyWindow.setTitle("This is your first window");
easyWindow.setDefaultCloseOperation(JFrame.EXIT ON C
  LOSE);
JProgressBar progress = new JProgressBar(1,100);
progress.setToolTipText("this will show up when you
  move the mouse over");
easyWindow.add(new JLabel("getting there"));
easyWindow.add(progress);
easyWindow.setVisible(true);
```

#### Screen shot

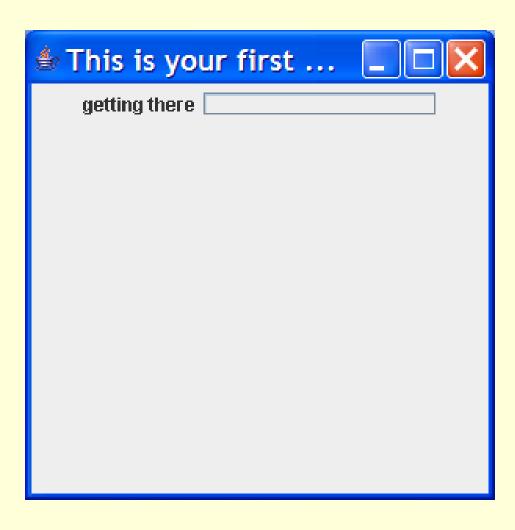

 Now lets create a thread to do something to our progress bar

- Oh yes: setStringPainted(true);
  - Will show percentage done

### Code we are adding

```
new Thread(){
public void run() {
    for(int i=0;i<100;i++){
    progress.setValue(i);
    try{
         sleep(100);
    }catch(InterruptedException e){}
  }.start();
```

```
JFrame easyWindow = new JFrame();
          easyWindow.setLayout(new FlowLayout());
          easyWindow.setSize(300, 300);
          easyWindow.setTitle("This is your first window");
          easyWindow.setDefaultCloseOperation(JFrame.EXIT_ON_CLOSE);
          final JProgressBar progress = new JProgressBar(1,100);
          progress.setToolTipText("this will show up when you move the mouse over");
          easyWindow.add(new JLabel("getting there"));
          easyWindow.add(progress);
          easyWindow.setVisible(true);
          progress.setStringPainted(true);
          new Thread(){
                    public void run() {
                              for(int i=0;i<100;i++){
                                        progress.setValue(i);
                                        try{
                                                  sleep(100);
                                        }catch(InterruptedException e){}
          }.start();
```

#### Screen shot

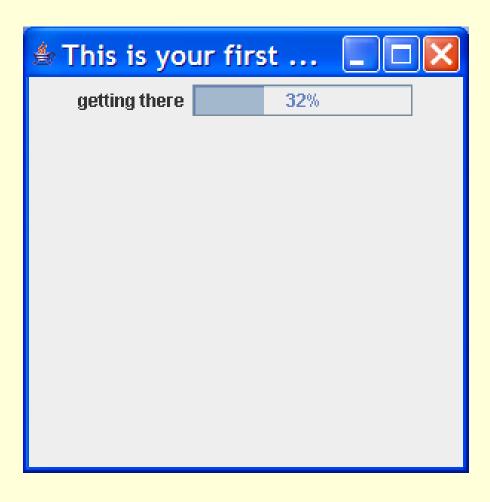

# Challenge

- Can you write this class with 3 progress bars each running on their own random time.....when any one is done, it is declared the winner and others are stopped where they are??
- Hint: think of thread signaling ...
- We will cover this in next class

# Reading

• 9-9.3

Now we will talk about the homework